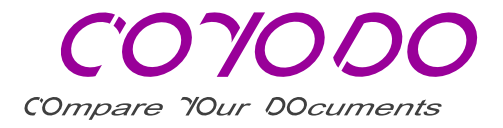

## Anleitung zur Benutzung der COYODO Differenzansicht

## Differenzansicht – Tipps zur Benutzung

Umschalten per Klick zwischen Differenzansicht, Dokument 2 und Dokument 1

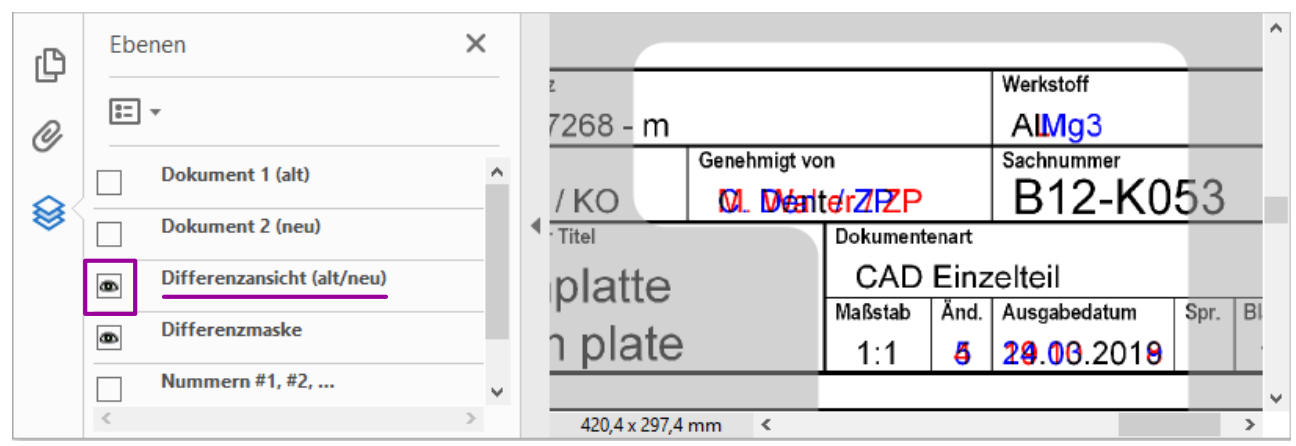

Die PDF-Ebenen liegen übereinander. Um das "Dokument 2 (neu)" anzuzeigen, muss dessen Ebene sichtbar ( $\blacksquare$ ) und die darüberliegende Differenzansicht-Ebene ausgeblendet ( $\blacksquare$ ) sein:

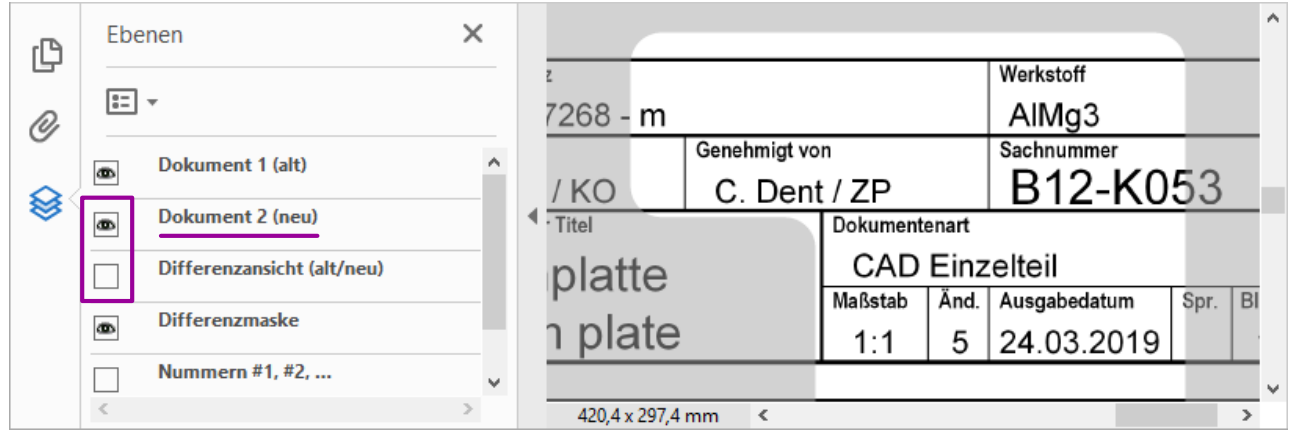

Zur Anzeige des "Dokument 1 (alt)" müssen beide darüberliegenden Ebenen ausgeblendet sein:

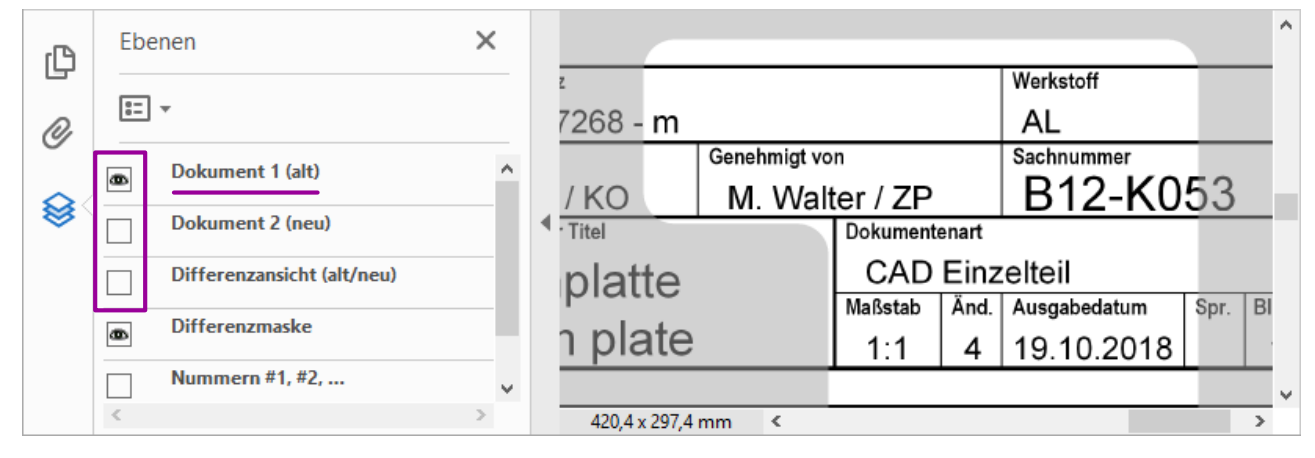

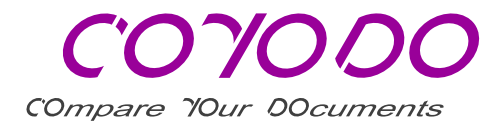

## Nummerierung der Differenzbereiche

Mit den "Nummern #1, #2, ..." kann auf die hellen Differenzbereiche Bezug genommen werden.

Sie sind standardmäßig ein- oder ausgeblendet (Server-Konfiguration).

Bei Bedarf können die Nummern interaktiv ein- oder ausgeblendet werden.

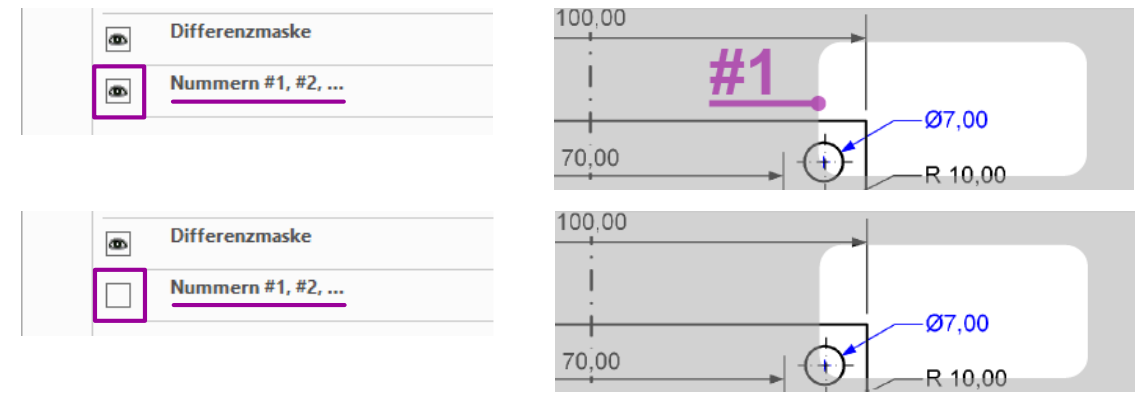

## Adobe Acrobat Reader DC ® – Empfohlene Einstellungen

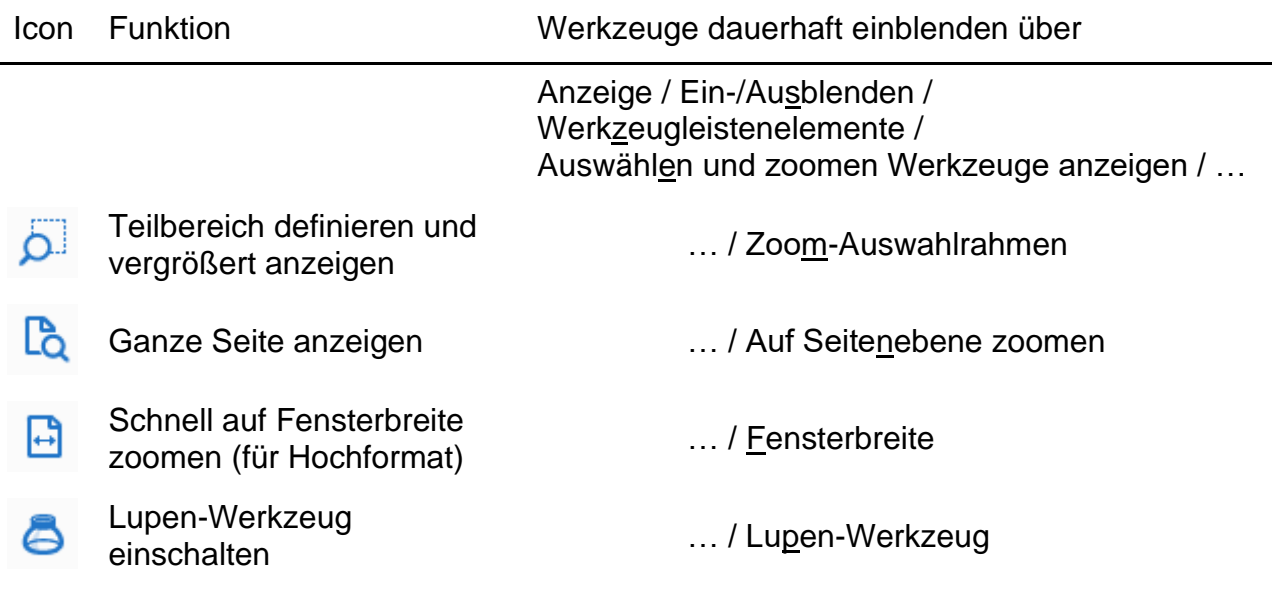

Adobe Acrobat Reader DC ® ist ein eingetragenes Warenzeichen von Adobe Inc.